# **Regulatory Reporting Solution for non-MiFIR Members**

Public

Client Focus Call 26 January 2022

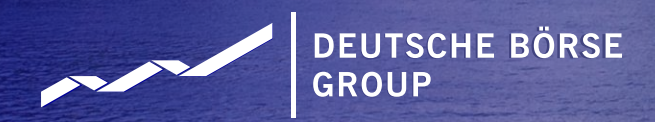

## **Content**

- Introduction
- Implementation Timeline
- RRS Overview
- Detailed Process Steps
- Known Limitations
- Changes in Published Documentation
- Points for Attention

#### **Introduction**

European Trading Venues are responsible to report transactions executed by members not subject to MiFIR (Non-MiFIR), specifically:

- Non-MiFIR includes members domiciled outside of the EU as well as EU member that operate under different Directives (i.e. UCITS, AIFM etc.)
- **Transactions executed by Non-MiFIR Member via affiliated EU domiciled memberships are being** reported by the executing EU affiliate

**MiFIR EU Regulation 600/2014 Article 26** 

**Obligation to report transactions**

**Art. 26.5**

→ **DBG trading venues**

**Obligation to report for members not subject to MiFIR** "The operator of a trading venue shall report … transactions … traded on its platform which are executed … by a firm which is **not** subject to this Regulation …"

#### **Introduction**

#### **Non-MiFIR members need to enrich their daily transaction files. Key scenarios are described as follows:**

- Members producing Short Code errors need to correct them in the daily transaction file
- Members using suspense accounts flagging orders as Pending Allocation (PNAL Short Code 2)
- Members sending Aggregated orders (AGGR/INTC Short Code 1) separating and allocating transactions postexecution to different client accounts (i.e. CTAs, Fund/Asset Managers, IBs etc.)
- Members executing client orders on behalf of Natural Persons (i.e. Retail Clients) need to enrich the daily transaction file with First Name, Last Name, Date of Birth
- Members who execute transactions in Commodity Derivatives (i.e. Bloomberg indices)
- Members required to flag transactions as part of short selling strategies (Cash only)
- Corrections of incorrectly flagged transactions e.g. Liquidity Provision flags, Short Code Errors, Incorrectly populated Trading Capacities (AOTC/MTCH/DEAL)

#### **Introduction**

#### **Process description for the creation of daily venue extract file:**

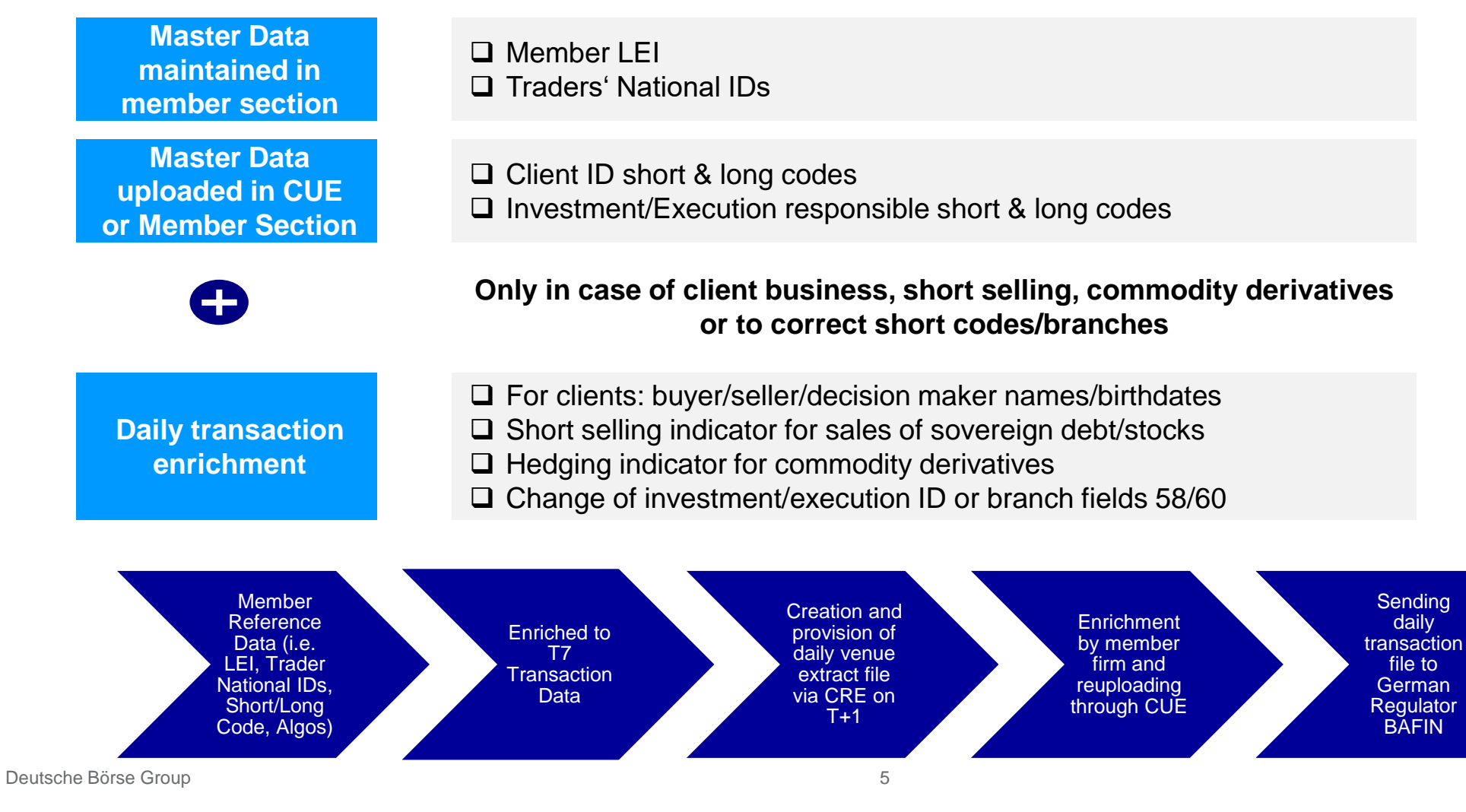

Public

#### **Implementation Timeline**

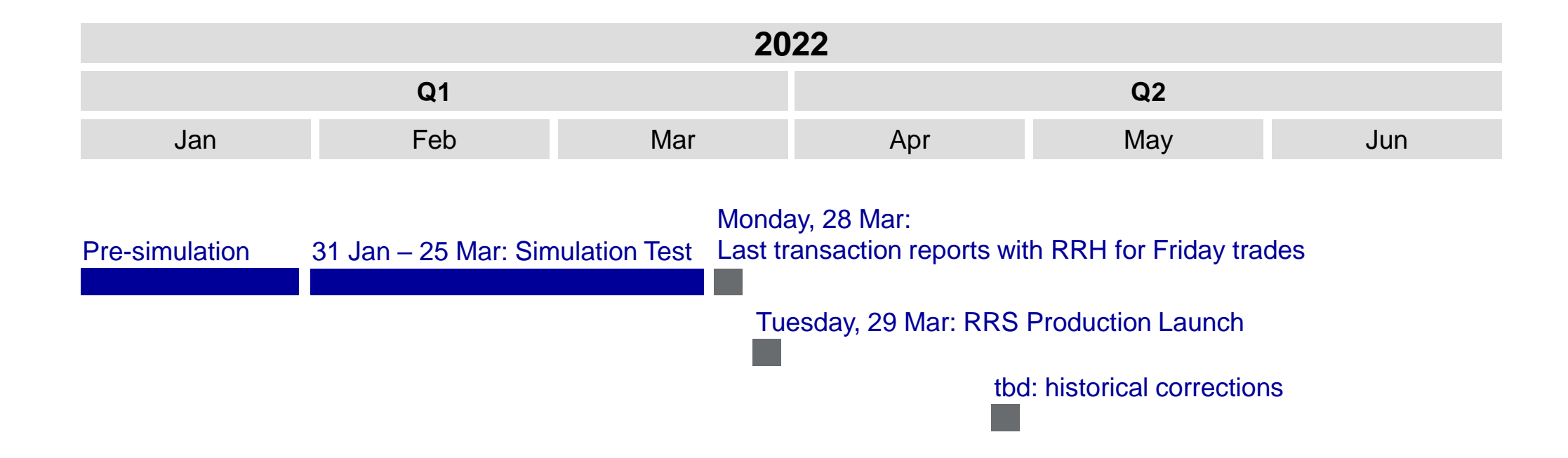

RRS considerably simplifies the daily transaction enrichment and enhances data quality

RRS Benefits

Solution dedicated to Non-MiFIR member reporting

Streamlined documentation: User Manual, File Specification and Sample Files

Transaction records prepared for easy enrichment

Only one feedback file format

Venue data cannot be changed

Validations ensuring acceptance by BaFin

#### Daily reporting process

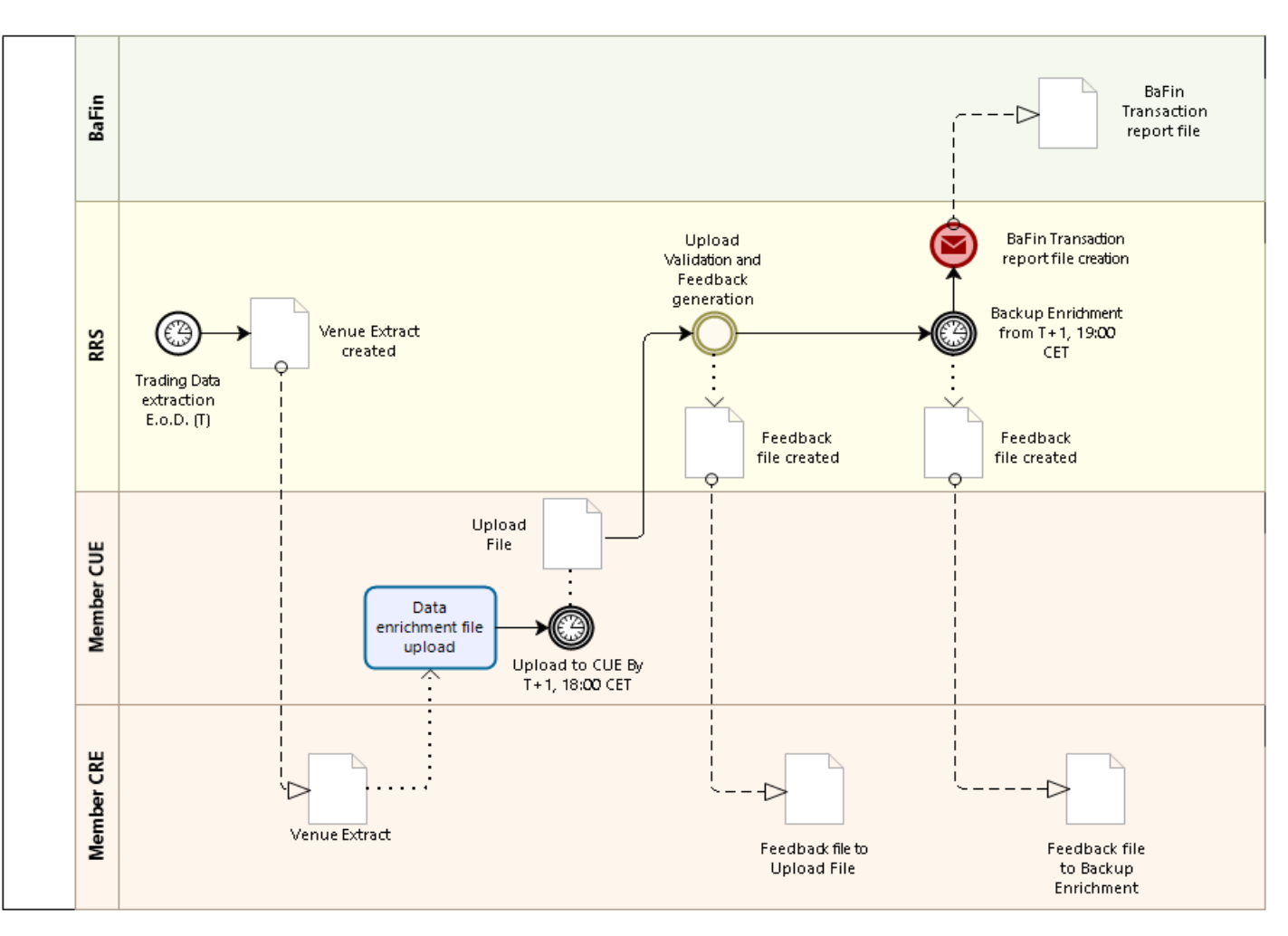

Key differences between RRH and the new RRS Set-up/Interfaces (1/3)

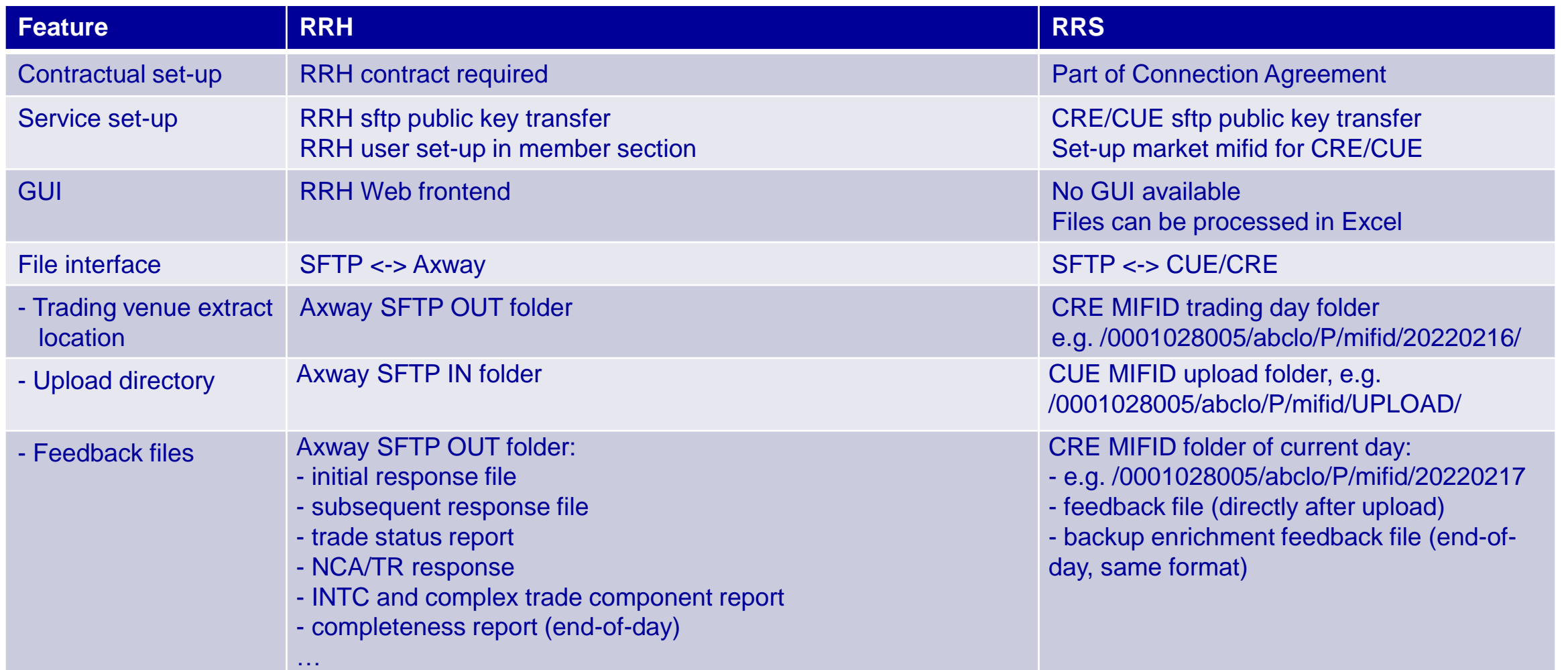

Key Differences between RRH and the new RRS File naming (2/3)

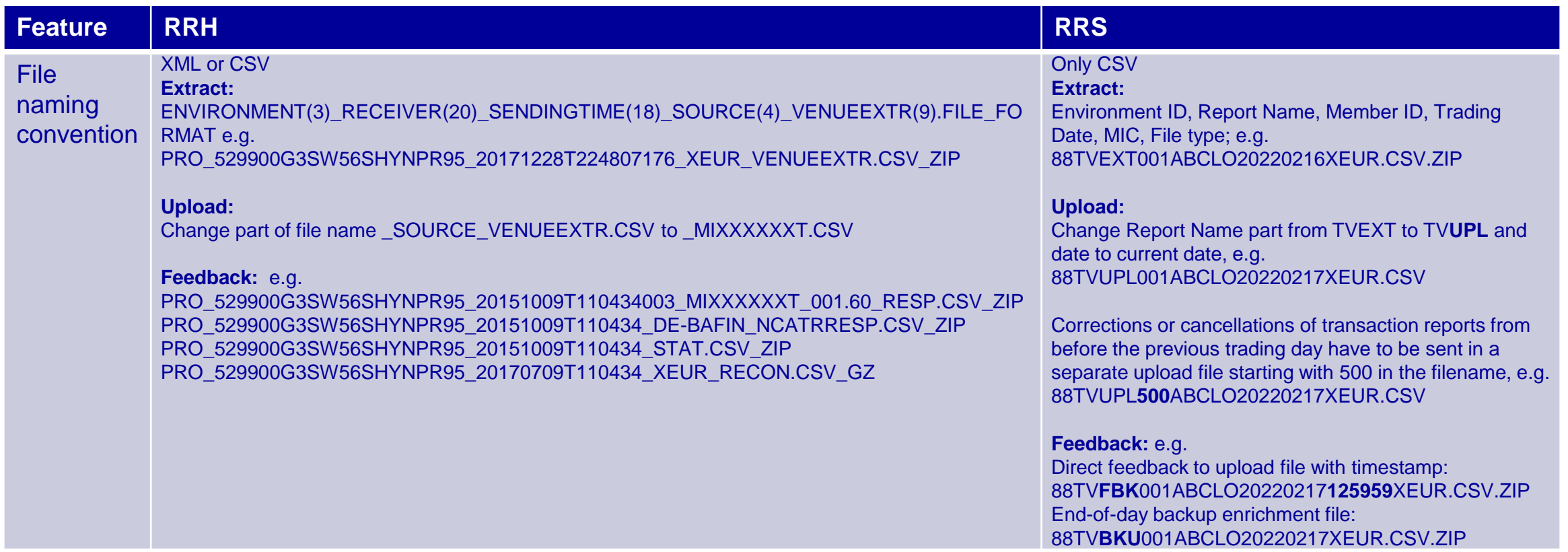

Key Differences between RRH and the new RRS File content/data quality (3/3)

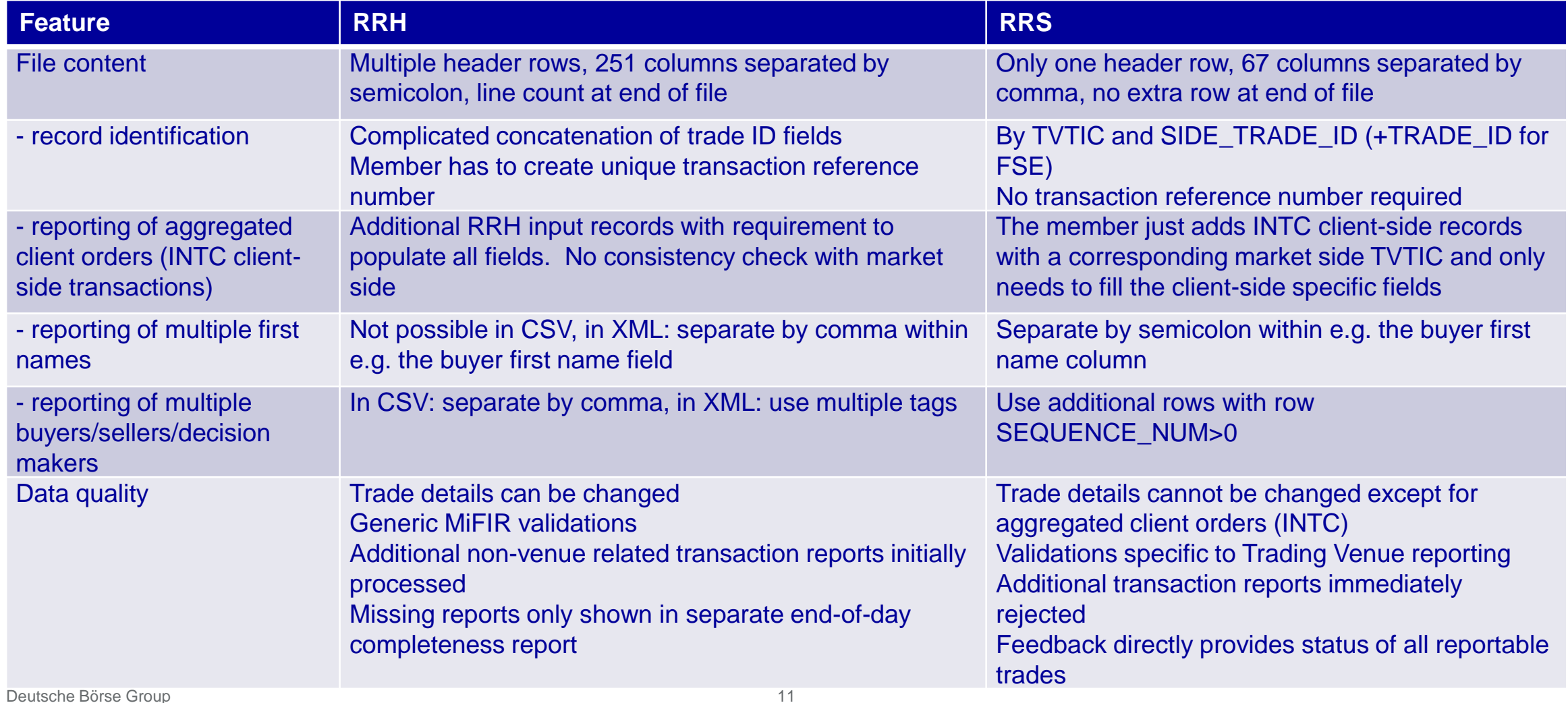

Steps to set-up RRS for Simulation and Production

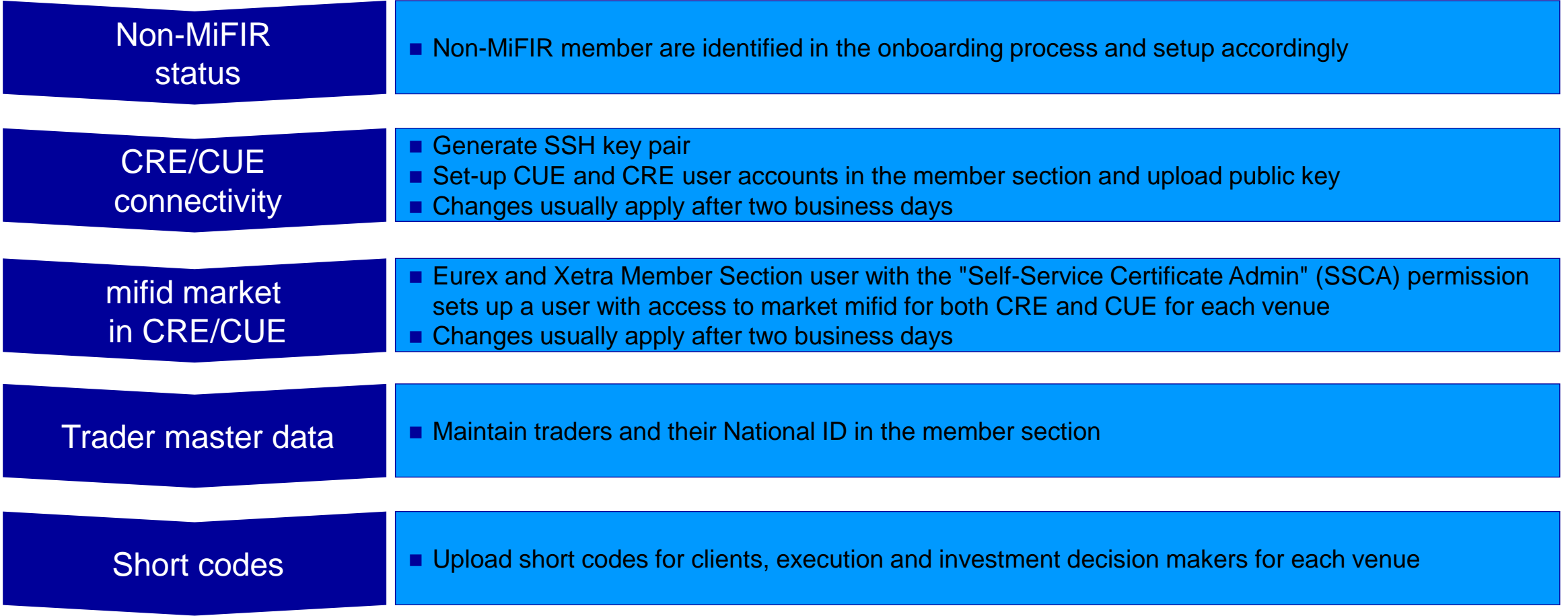

Links to further documentation

- □ [Information handbook for audit trail, ... under the MiFID II/MiFIR regime](https://www.xetra.com/xetra-en/technology/t7/system-documentation/release10-0?frag=2692718)
- □ [Non-MiFIR member user manual](https://www.xetra.com/xetra-en/newsroom/current-regulatory-topics/mifid-two-and-mifir/Clearing-18632?frag=244810)
- ❑ [Trading Venue File Specifications](https://www.xetra.com/xetra-en/newsroom/current-regulatory-topics/mifid-two-and-mifir/Clearing-18632?frag=244810)
- ❑ [Sample Files](https://www.xetra.com/xetra-en/newsroom/current-regulatory-topics/mifid-two-and-mifir/Clearing-18632?frag=244810) Xetra and [Sample Files](https://www.eurex.com/ex-en/support/initiatives/project-readiness/Project-Readiness-2442558?frag=2781102) Eurex
- ❑ [CUE/CRE User Manuals](https://www.xetra.com/xetra-en/technology/t7/system-documentation/release10-0?frag=2692718)

#### **Extract file provision**

- On the early morning of the next calendar day, extract files for every venue (XFRA, XETR, XEUR) are provided in the CRE mifid folder
- e.g. abclo/P/mifid/20220216/ 88TVEXT001ABCLO20220216XEUR.CSV.ZIP, 88TVEXT001ABCLO20220216XFRA.CSV.ZIP
- Files contain one record for every executed transaction
- **Empty files provided for every venue where there is a membership if there was no execution**

ACTION TYPE, TVTIC, SIDE TRADE ID, TRADE ID, INTC NUM, SEQUENCE NUM, INFO: EXECUTING ENTITY ID, NEWT,100000000000000471959015119643519814198540,1212121212,,0,0,DUMMYLEI123456789000,FAL 2 NEWT,100000000000000471959015119643519814198897,3434343434,,0,0,DUMMYLEI123456789000,FAL 3 NEWT,100000000000000471959015119643519814198912,4562341342,,0,0,DUMMYLEI123456789000,FAL NEWT, 100000000000000471959015119643519814198921, 3434343435, , 0, 0, DUMMYLEI123456789000, FAL 5 NEWT,100000000000000471959015119643519814198935,3434343437,,0,0,DUMMYLEI123456789000,FAL NEWT,100000000000000471959015119643519814198940,4567354374,,0,0,DUMMYLEI123456789000,FAL NEWT, 1000000000000000471959015119643519814198945, 1212121213, , 0, 0, DUMMYLEI123456789000, FAL

#### **Extract file enrichment and upload**

- Unzip the file
- Open file in Excel or a text editor (e.g. Notepad++)
- Populate the required fields (see next slides)
- Content of columns named INFO:... can be left as is or removed but the column label and comma must be kept
- Save file with TVEXT changed to TVUPL and date changed to current day, e.g. 89TVUPL001ABCLO20220217XEUR.CSV
- Upload file (unzipped) via CUE to mifid upload folder, e.g. abclo/P/mifid/UPLOAD/
- CUE moves the file to the business date folder, e.g. abclo/P/mifid/20220217
- Invalid file names are not further processed and get an extension e.g. CSV**\_WRONG\_UPLOAD\_DATE**

**Transaction identification and MISSING flags**

- TVTIC, SIDE TRADE ID and TRADE ID are provided for each transaction in the extract
- For FSE they must be included in the upload to uniquely identify a transaction
- For Eurex TRADE\_ID can be left empty in the upload
- Additional INFO fields in the extract help to identify a transaction: E04 Exchange order ID, E05 Client order ID, E12-E14 Text field 1-3, E15 Session ID, E16 Trader ID and E18 Eurex Product ID
- INFO fields E04-E11 indicate with Y if any information has to be enriched: MISSING\_BUYER, MISSING\_SELLER, MISSING\_INVEST\_DEC, MISSING\_EXEC\_RESP, MISSING\_SHORT\_SELLING\_INDICATOR, MISSING\_COMMODITY\_DERIV\_INDICATOR

Fields to be populated if corresponding MISSING\_ flag is Y

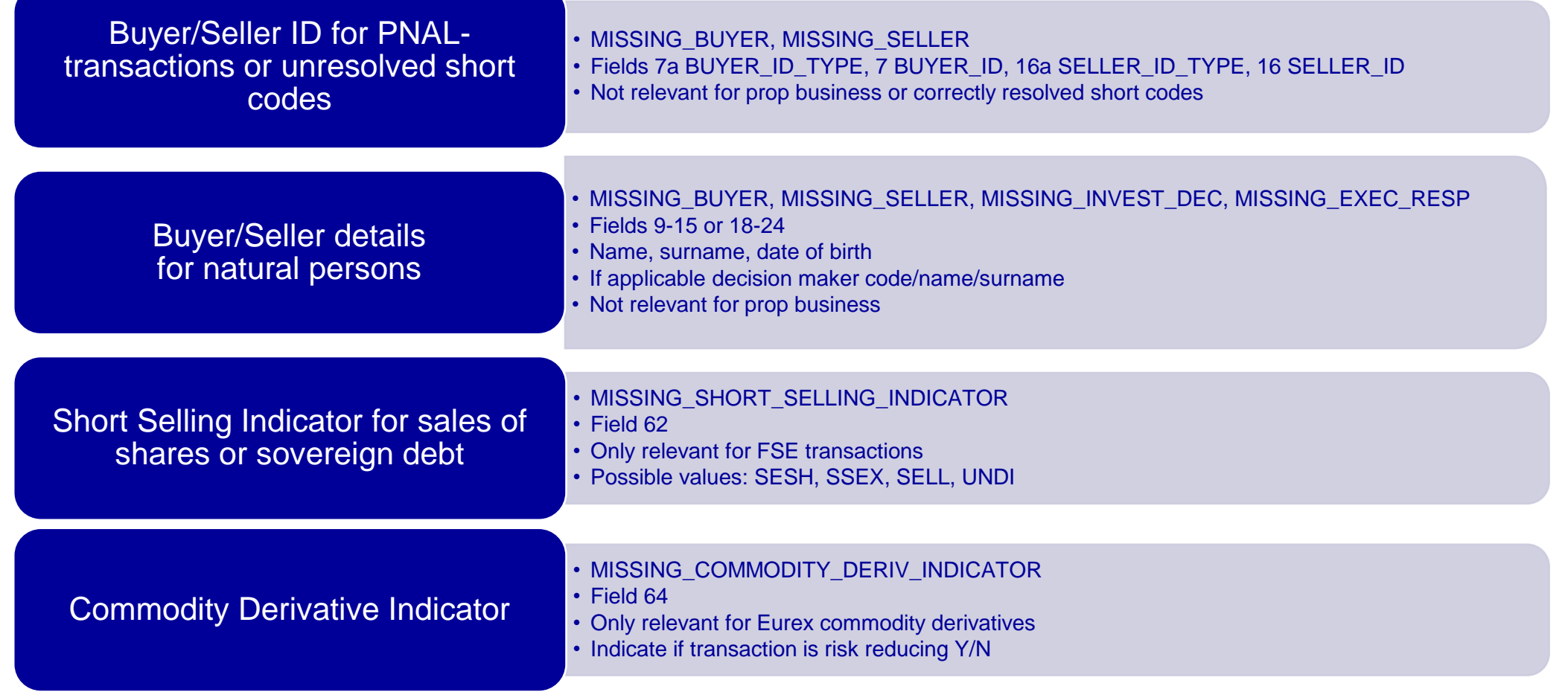

Example – How to populate buyer fields

**.** If the short code could not be resolved by RRS, then all buyer details must be added:

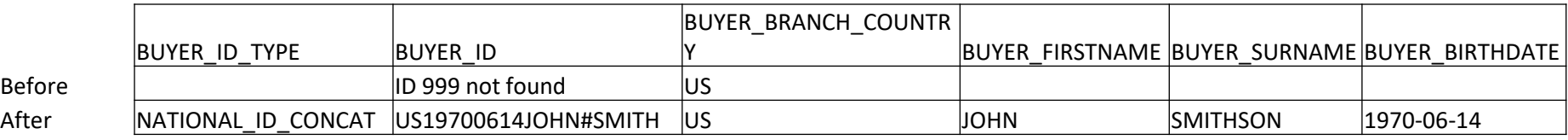

■ In the CSV file the corresponding segment looks as follows:

Before ,,ID 999 not found,US,,,

After ,NATIONAL\_ID\_CONCAT,US19700614JOHN#SMITH,US,JOHN,SMITHSON,1970-06-14

**.** If the short code was resolved by RRS, then only names and date of birth must be added: Before ,NATIONAL\_ID\_CONCAT,US19700614JOHN#SMITH,US,,, After ,NATIONAL\_ID\_CONCAT,US19700614JOHN#SMITH,US,JOHN,SMITHSON,1970-06-14

#### The following fields can be changed

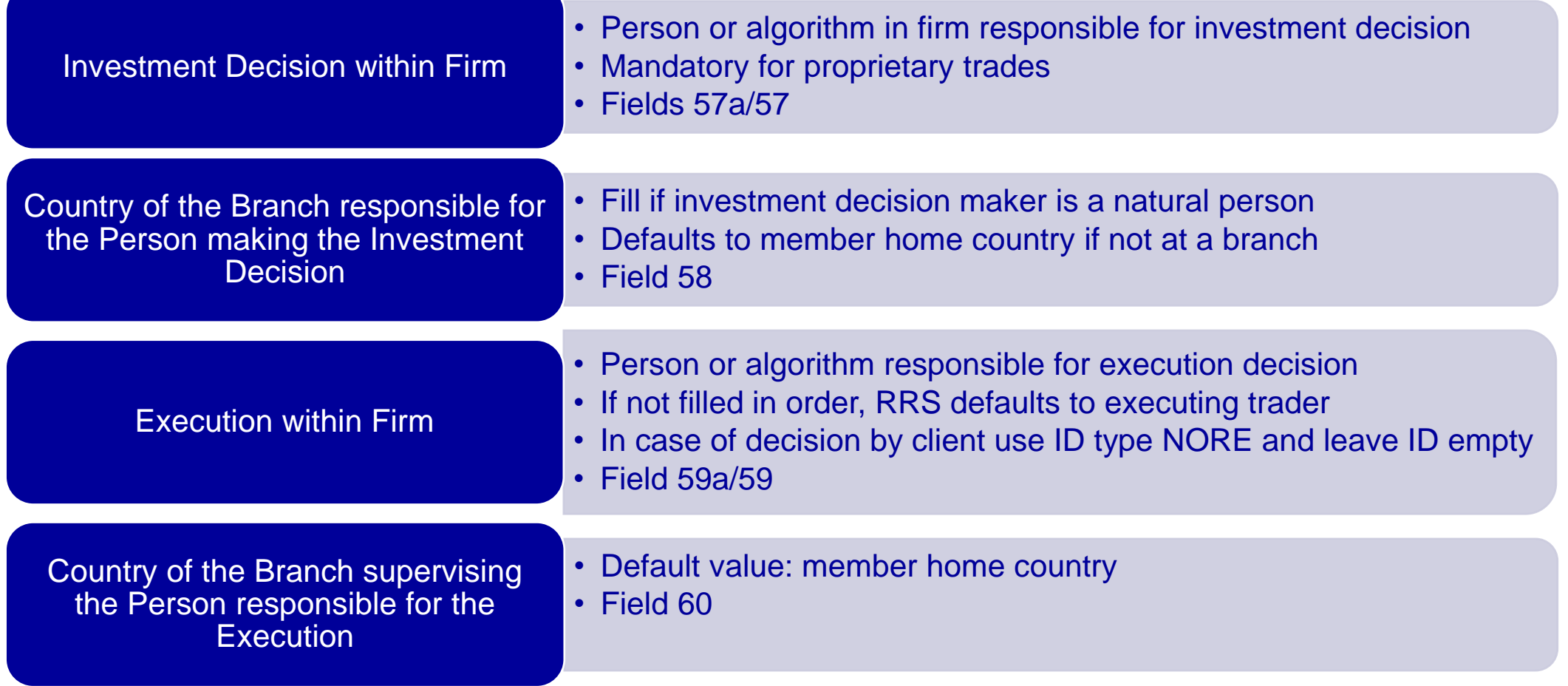

#### **Reporting of aggregated client orders (INTC client-side transactions)**

- Client ID, AGGR' is translated to BUYER/SELLER\_ID\_TYPE, INTC
- Only the market-side execution is shown in the extract
- The member must add records for the corresponding client-side transactions to the upload file
- These records use the TVTIC of (one of) the related market-side excution(s) and are numbered with INTC\_NUM, starting with 1
- SIDE\_TRADE\_ID and TRADE\_ID must be empty, Venue = XOFF set automatically by RRS
- **.** If the market-side execution has 'INTC' as BUYER\_ID\_TYPE, then the client-side execution has 'INTC' as SELLER\_ID\_TYPE and vice versa
- At least two client-side executions must be reported per INTC market-side execution
- For each ISIN in the upload file, the total Buy volume into the INTC account should equal the total Sell volume

#### **Feedback file to be checked**

■ The feedback file to an upload will be available after ca. 15 minutes

■ For every trade of the trading day, the feedback contains a status record (identified by FEEDBACK\_NUM=0), which shows UPLOAD\_STATUS as

- - 'no upload needed' e.g. prop trade without short selling or commodity derivative
	- 'waiting for upload' information missing and no or no valid upload
	- 'valid and complete upload' missing information has been correctly uploaded
	- 'backup enriched' missing information was not provided and dummy values have been added in end-of-day backup enrichment

- 'invalid LEI' LEI of the member or of a short/long code in the order is inactive
- Valid uploaded INTC client-side transactions have a status record with UPLOAD\_STATUS 'client side report loaded'
- For each error or warning in an upload record, the feedback contains a record referencing the upload row and numbered by FEEDBACK\_NUM, starting with 1
- Upload records without error or warning do not get a feedback

**End-of-day feedback file after backup enrichment**

- After 7 pm on a trading day, RRS enriches any records not yet enriched and provides the backup enrichment feedback file e.g. 88TV**BKU**001ABCLO20220217XEUR.CSV.ZIP
- The backup enrichment feedback file only contains the status records for the trading day transactions
- Any records with upload status 'backup enriched' or 'invalid LEI' must be uploaded with the correct values as soon as possible by the member

#### S9TVBKU001ABCLO20210304XEUR.CSV

1 ACTION TYPE, TVTIC, SIDE TRADE ID, TRADE ID, INTC NUM, SEQUENCE NUM, TRADE DATE TIME, INSTRUMENT ID, VALIDATION RESULT, UPLOAD ROW, FEEDBACK NUM, FIELD NUM 2 NEWT, 10000000000000000471959015119643519814198540,1212121212,0,2021-03-03T15:12:35.1234562,DE000C6G3VZ5,,0,,,,Y,Y,,Y,,X,backup enriched,24680246 8 NEWT,1000000000000000471959015119643519814198940,,,1,,2021-03-03T17:03:14.123456Z,DE000C6EBR73,,,0,,,,,,,,,,,,Client side report loaded,,,,,,, 9 NEWT,1000000000000000471959015119643519814198940,,,2,,2021-03-03T17:03:14.123456Z,DE000C6EBR73,,,0,,,,,,,,,,,client side report loaded,,,,,,,,

## **Known Limitations**

- Known Limitations will be published as a separate file in due course
- The file will be available at [Eurex website](https://www.eurex.com/ex-en/support/initiatives/project-readiness/Project-Readiness-2442558?frag=2781102) as well as at [Xetra website](https://www.xetra.com/xetra-en/newsroom/current-regulatory-topics/mifid-two-and-mifir/Clearing-18632?frag=244810)

### **Published Documentation**

**Changes since last documentation update**

- Added columns TRADE\_ID and INFO:EUREX\_PRODUCT\_ID
- TRADE ID is filled in every extract record and must be filled for FSE upload records
- Enhanced upload validation rules
- Made COMPLEX\_TRADE\_COMPONENT\_ID modifiable for INTC client-side transaction reports and changed column name from INFO:COMPLEX\_TRADE\_COMPONENT\_ID to COMPLEX\_TRADE\_COMPONENT\_ID
- Corrected error messages for "short code ## not found" to "ID ## not found"
- Limited upload file sequence numbers from TVUPL001 to TVUPL050 for current trading day and TVUPL500 to TVUPL550 for historical corrections

#### **Points For Attention**

#### **Correction of AOTC transaction reports with own LEI as buyer/seller**

- BaFin has asked for correction of AOTC transaction reports where the member is buyer or seller
- Corrections should be completed with RRH solution
- RRS will only support historical corrections some time after production launch
- RRS will not support correction of Xetra Classic transaction reports (XFRA transactions before 24 August 2020)

**!**

# **Contact**

Deutsche Börse AG Mergenthalerallee 61 65760 Eschborn

#### **Functional support – Business Operations**

Phone +49-(0) 69-2 11-11 32 0 E-mail TVR@deutsche-boerse.com

#### **Technical support and Connectivty – TKAM**

Phone +49-(0) 69-2 11-10 88 8 E-mail CTS@deutsche-boerse.com

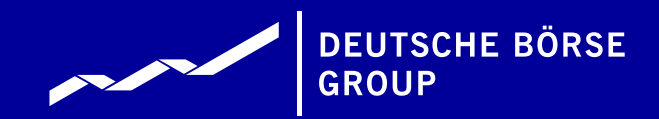

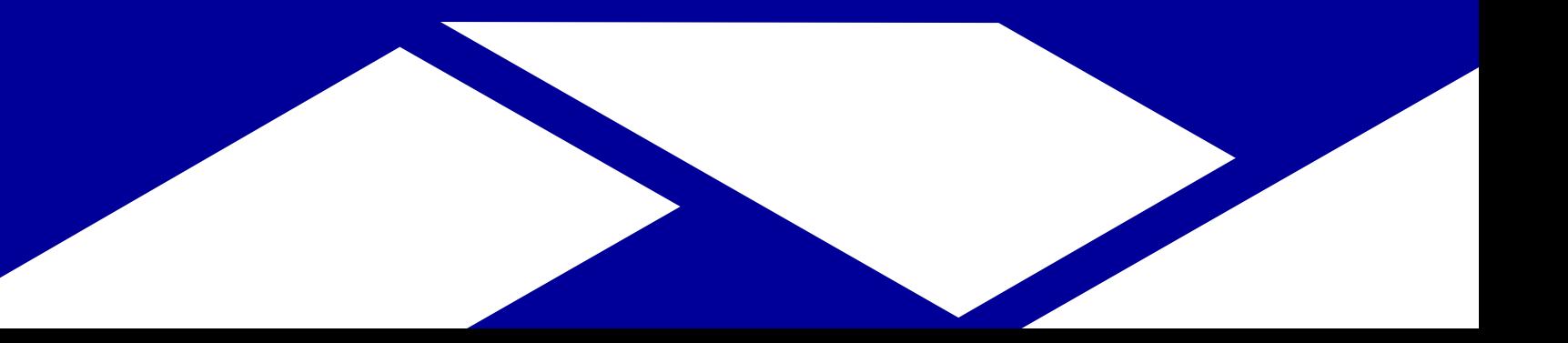